## **Transferindo arquivos para a rede IME**

Para liberar o acesso de fora do IME, é preciso requisitá-lo antes, informando seu usuário para [admin@ime.usp.br](mailto:mailto:admin@ime.usp.br) .

Para instruções sobre como se logar na rede IME e rodar comandos remotamente, veja as [instruções](https://wiki.ime.usp.br/tutoriais:como_acessar_a_rede_ime_de_fora) [do SSH](https://wiki.ime.usp.br/tutoriais:como_acessar_a_rede_ime_de_fora).

## **Transferindo arquivos no Windows usando WinSCP**

Certifique-se que o computador está conectado à Internet.

Instale o programa [WinSCP.](http://winscp.net/eng/download.php) Uma tela de Login deve abrir junto à inicialização do programa. Para se conectar na rede IME, use:

- Hostname do servidor: shell.ime.usp.br (de fora do IME) ou hades.ime.usp.br (de dentro do IME).
- Usuário: seu usuário na rede IME.
- Senha: sua senha na rede IME.

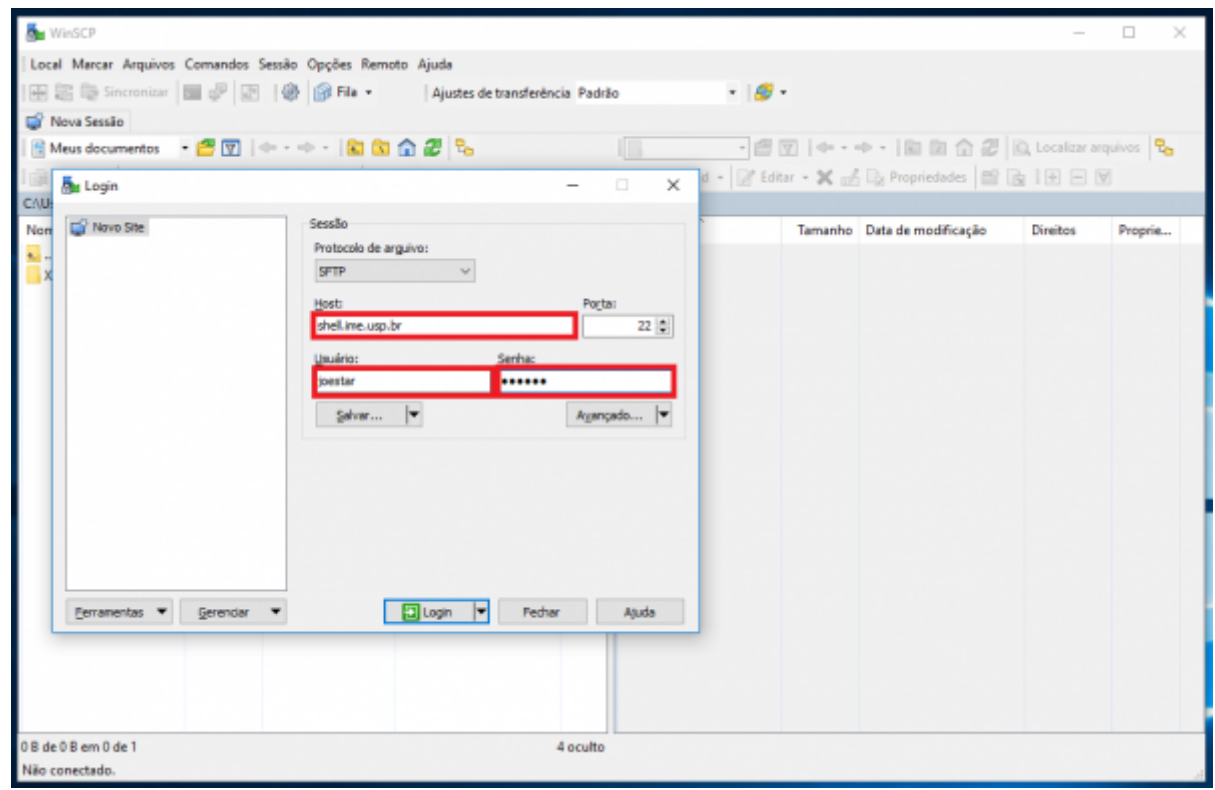

O botão Salvar… é uma opção para salvar o usuário e domínio para utilizações futuras (a senha pode ser salva também, contudo o próprio programa não o recomenda - se o fizer, faça somente em um computador privado). No diálogo aberto, há opção de criar atalho na Área de Trabalho para facilitar.

Após se conectar, os arquivos locais estarão à esquerda e os arquivos do servidor, no painel da direita. Para transferir arquivos, basta arrastar de um lado para o outro, ou selecionar o que quiser e

utilizar os botões no lado inferior (copy e move). Tome sempre muito cuidado com o que estiver fazendo!

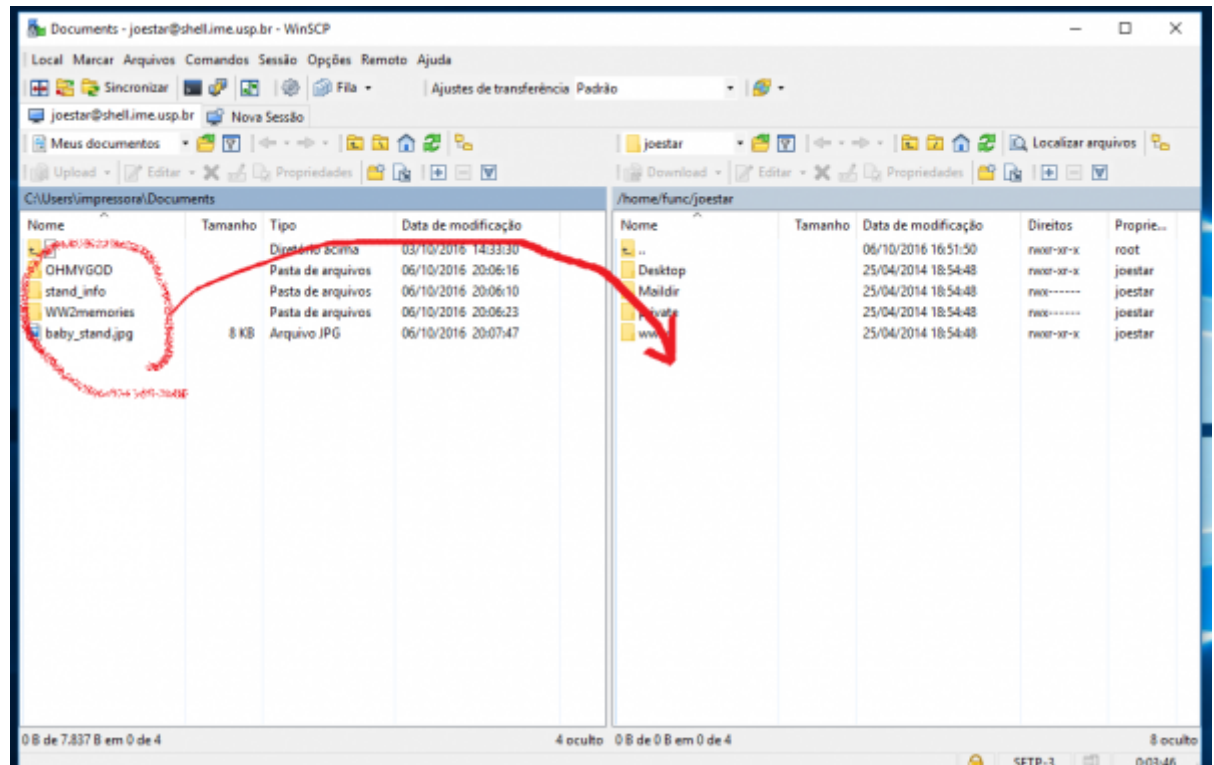

## **Transferindo arquivos com MacOS no modo gráfico**

Sugerimos o programa Cyberduck, no modo SFTP - <https://cyberduck.io>

- Hostname do servidor: shell.ime.usp.br (de fora do IME) ou hades.ime.usp.br (de dentro do IME).
- Usuário: seu usuário na rede IME.
- Senha: sua senha na rede IME.

## **Transferindo arquivos com Linux no modo gráfico**

A maioria dos navegadores de arquivo do Linux possuem uma opção "Conectar ao servidor" onde você pode preencher com

- Tipo SSH ou SFTP, depende do navegador de arquivos
- Hostname do servidor (ou hospedeiro): shell.ime.usp.br (de fora do IME) ou hades.ime.usp.br (de dentro do IME).
- Usuário (ou Entrar como): seu usuário na rede IME.
- Senha: sua senha na rede IME.

Caso não encontre a opção de "Conectar ao servidor", alternativamente você pode tentar digitar o caminho completo no navegador de arquivos, por exemplo:

sftp:*shell.ime.usp.br/home/SEUGRUPO/SEUUSUÁRIO e pressionar a tecla Enter. O*

*sistema deve pedir seu usuário e senha. ===== Transferindo arquivos no Linux ou Mac usando scp ====== Abra um terminal e use o comando scp. Sua sintaxe é: <code bash> scp [opções] origem destino </code> Uma opção importante é -r, necessária para copiar diretórios inteiros. Origem e destino podem ser locais ou remotos. Localmente, digite o nome do arquivo ou diretório normalmente. Remotamente, o formato é: <code bash> "nome-dousuário"@shell.ime.usp.br:caminho* </code> 0 caminho pode ser dado a partir do *diretório HOME (por exemplo: usuario@shell.ime.usp.br:www/index.html). Para digitar o caminho completo, comece com o caractere / (por exemplo: usuario@shell.ime.usp.br:/home/posmac/usuario/www/index.html). Também podem ser usados caracteres coringa, como \*. ==== Exemplos de scp ==== <code bash> scp aula1.html rita@shell.ime.usp.br:www/aulas/ </code> Transfere o arquivo aula1.html, que está no diretório atual de seu computador, para o diretório \$HOME/www/aulas da rede IME. <code bash> scp aula1.html rita@shell.ime.usp.br: </code> Transfere o arquivo aula1.html para o diretório \$HOME do usuário rita na rede IME. Note que é preciso digitar os dois pontos. <code bash> scp -r mac1234/ beto@shell.ime.usp.br:www/mac1234/ </code> Transfere o diretório local mac1234, com todo o seu conteúdo, para o diretório www/mac1234/ na rede IME, se esse diretório não existir ainda. (Ver também instrução sobre o comando rsync, abaixo, para sincronizar diretórios). <code bash> scp mac1234/\* beto@shell.ime.usp.br:www/mac1234/ </code> Transfere os arquivos imediatamente abaixo de mac1234 para o diretório www/mac1234/ na rede IME, caso este diretório já exista. (Ver também instrução sobre o comando rsync, abaixo, para sincronizar diretórios). <code bash> scp beto@shell.ime.usp.br:private/prova.tex provas/ </code> Transfere o arquivo provas.tex, que está dentro do diretório private/ na rede IME, para o computador local. <code bash> scp ~/transferencia/\* manuel@shell.ime.usp.br:/tmp/transferencia/ </code> Copia todos os arquivos que estão no diretório local ~/transferencia para o diretório /tmp/transferencia/ do servidor IME, com a conta de manuel. Note que a pasta deve existir, e o usuário manuel precisa ter permissão de escrita. Para saber mais sobre o scp, digite em uma linha de comando: man scp. ===== Sincronizando diretórios com o Rsync ===== O comando scp é melhor para transferir arquivos uma vez só. Caso você esteja sempre editando vários arquivos em um diretório e sincronizando-o com outro computador, o comando rsync atenderá melhor as suas necessidades. A sintaxe básica é parecida: <code bash> rsync -r origem/ destino/ # exemplo do computador local para a rede IME rsync -r webpage/ usuario@shell.ime.usp.br:www/ # exemplo da rede IME para o computador local: rsync -r usuario@shell.ime.usp.br:/tmp/resultados/ pesquisa/resultados/ </code> É importante digitar as barras no final, depois dos nomes dos diretórios. A opção -r transmite o conteúdo de diretórios recursivamente, assim como no scp. Uma vez que o comando termine, o conteúdo de destino/ espelhará tudo que está em origem/. O comando rsync é muito mais poderoso que o scp, mas também é mais complexo, e possui inúmeras opções. Destacamos algumas das mais interessantes: \* -r: Transmite o conteúdo de diretórios, recursivamente. \* z: Comprime os arquivos durante a transferência. Bom para Internet lenta. \* - P: Mostra o progresso da transferência, e mantém transferências parciais para continuar depois. \* -u (--update): Só transmite arquivos que são mais novos na origem. \* -c (--checksum): Só transmite arquivos que são diferentes na origem. \* –delete: Apaga arquivos no destino que foram apagados (ou não*

Last update: 2020-09-10 tutoriais:como\_transferir\_arquivos\_via\_ssh https://wiki.ime.usp.br/tutoriais:como\_transferir\_arquivos\_via\_ssh?rev=1599751796 12:29

*existem) na origem. Cuidado! \* -n: Não transfere os arquivos nem altera nada; só mostra o que seria feito. Para saber mais sobre rsync, consulte o man rsync'', ou procure guias na Internet.*

From: <https://wiki.ime.usp.br/>- **Wiki da Rede IME**

Permanent link: **[https://wiki.ime.usp.br/tutoriais:como\\_transferir\\_arquivos\\_via\\_ssh?rev=1599751796](https://wiki.ime.usp.br/tutoriais:como_transferir_arquivos_via_ssh?rev=1599751796)**

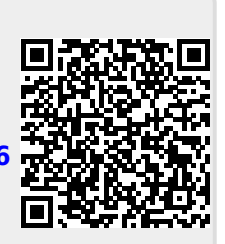

Last update: **2020-09-10 12:29**